## **Versionsinfo**

Die Beschreibungen wurden anhand der Version ENFOCUS PITSTOP PRO 11 und ACROBAT PRO X erstellt.

## PitStop Pro: Aktionslisten – Auswahl richtig erstellen

## Wie kann ich die Auswahl von Objekten in einer Aktionsliste richtig definieren?

Beim Erstellen einer Aktionsliste werden zuerst ein oder mehrere Objekte ausgewählt. Für die Auswahl von Objekten stehen die Operatoren UND, ODER und NICHT zur Verfügung. Nachdem die Auswahl definiert ist, wird die auszuführende Änderung hinzugefügt. Die Änderungen beziehen sich nur auf die zuvor ausgewählten Objekte. Wurde keine korrekte Auswahl erstellt, wirken sich die nachfolgenden Änderungen entweder auf andere Objekte oder auf keine Objekte im PDF-Dokument aus. Auswahl durch UND/ODER und NICHT festlegen

Beim Erstellen eigener Aktionslisten gibt es also zwei Schwierigkeiten: zum einen die richtige auszuführende Aktion auszuwählen, zum anderen die Auswahl der Objekte korrekt zu definieren. Zwei Schwierigkeiten

> Um die korrekte auszuführende Aktion zu finden, bedarf es teilweise einiger Zeit, weil einzelne Aktionen der Aktionsliste hinzugefügt und die Eigenschaften der Aktion kontrolliert werden müssen, um festzustellen, ob die Aktion für die durchzuführende Änderung verwendet werden kann. Ist dies nicht der Fall, wird die Aktion wieder aus der Aktionsliste entfernt und die nächste infrage kommende Aktion hinzugefügt. Dies kann zwar sehr zeitaufwendig und mühsam sein, aber meistens führt diese Vorgehensweise zum gewünschten Ergebnis.

## Hinweis

Erst auswählen, dann ändern! Über die Auswahl definieren Sie die Objekte, die von der nachfolgenden Aktion betroffen sein werden.

Auszuführende Aktion

suchen

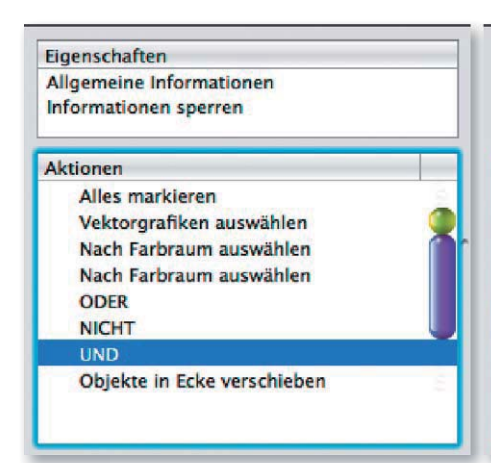

Um bei der Arbeit mit den boolschen Operanden UND/ODER/NICHT den Überblick zu bewahren, werden die Bezüge der Operanden zu den Auswahlen farblich gekennzeichnet.

Auswahl definieren

**Eigen:** 

Allger

Inforr

Aktion

 $\Delta$ 

N.

N  $\circ$ 

Ñ

Beim Definieren der Auswahl wird es etwas komplizierter. Zuerst sollte man sich Gedanken darüber machen, welche Objekte ausgewählt werden sollen. Sollen z. B. die Objekte direkt ausgewählt werden oder sollen etwa Objekte aus einer Auswahl ausgeschlossen werden?

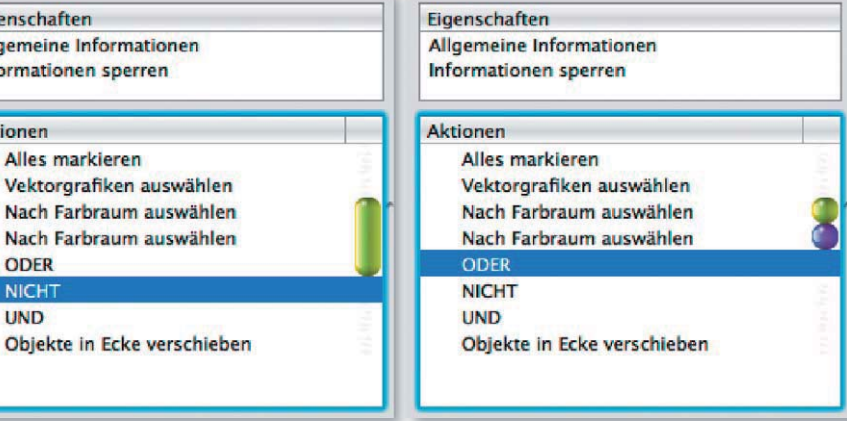

Beispiel: In einem Druckjob liegen Objekte im CMYK-, RGB-, Lab- und Graustufenfarbraum vor. Der Job beinhaltet zudem Sonderfarben, die auch im DeviceN-Farbraum vorliegen können, wenn diese auf einen Verlauf oder ein Bild angewandt wurden. Es soll eine Aktionsliste erstellt werden, die alle Objekte